## **Návod pro učebnu TL301**

- 1. zapnout systém vypínačem vlevo u interaktivní tabule (pro dataprojektor a interaktivní tabuli)
- 2. zapnout dataprojektor, příp. interaktivní tabuli
- 3. po ukončení výuky a dochlazení projektoru vypněte obojí, **PC nevypínat**

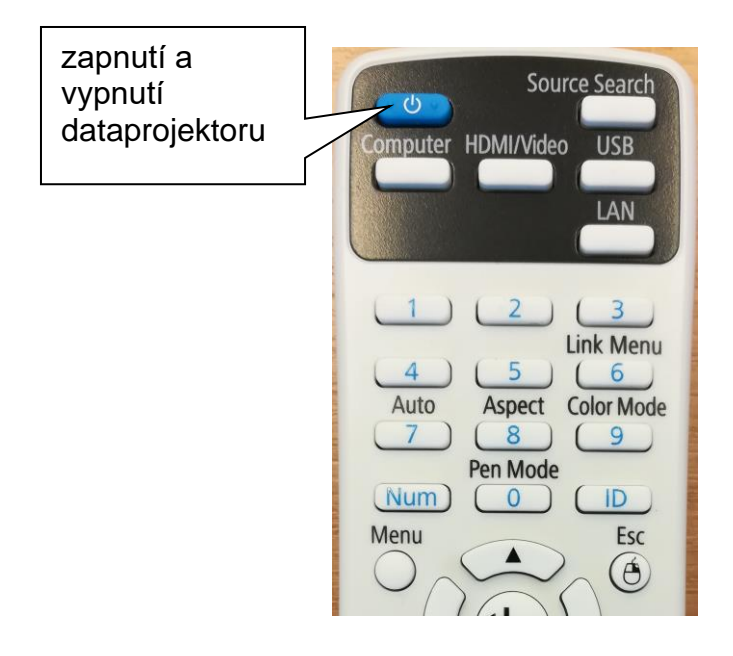

HDMI kabel

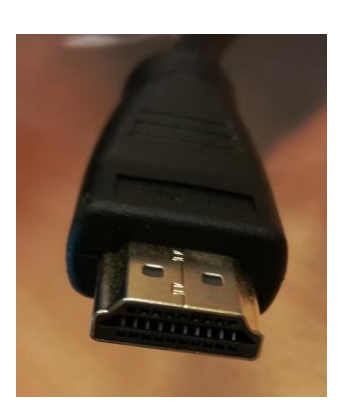

Pro připojení externího zdroje:

- 1.) notebook, vizualizér přes VGA kabel a přepnutí na splitteru NB
- 2.) notebook s konektorem HDMI, zapojit HDMI kabel a na dálkovém ovladači přepnout na HDMI/Video

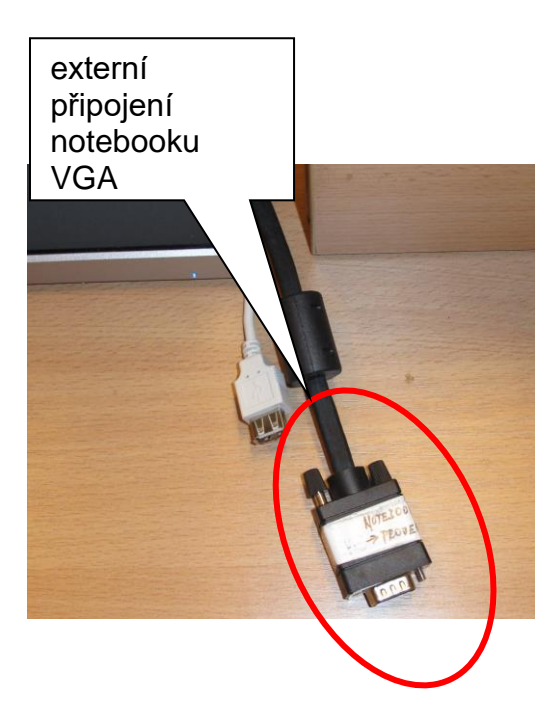

Tento přepínač se nachází v pravé části na stole

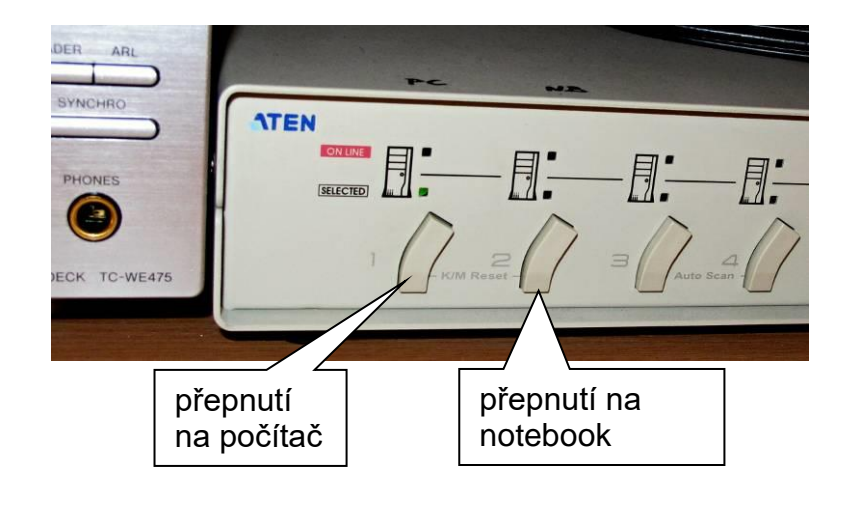

pokračování na druhé stránce

Základní ovládání audio a video zařízení

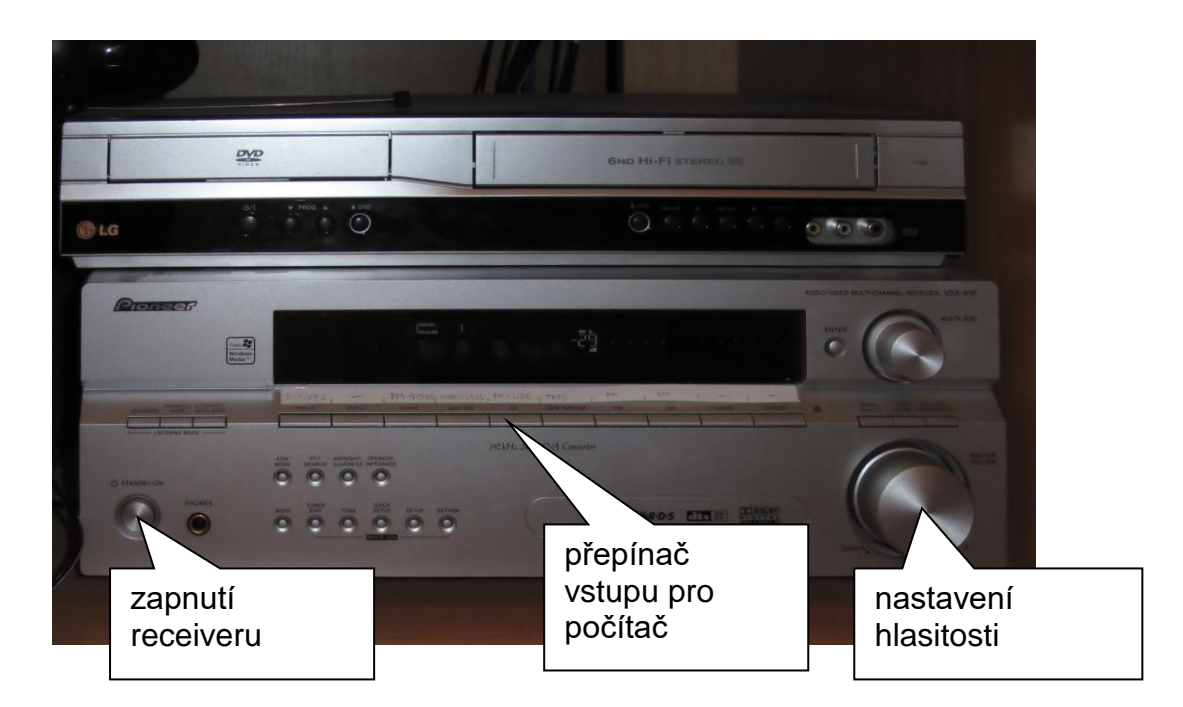

přepínače vstupů pro audio a video signály

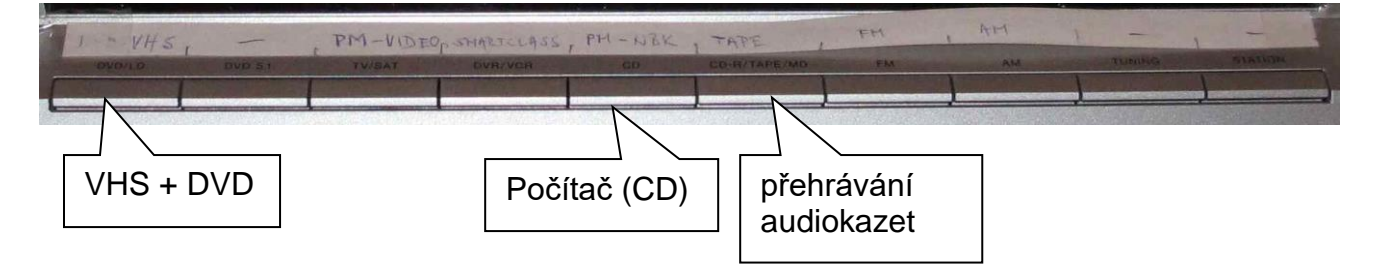

## Technická podpora:

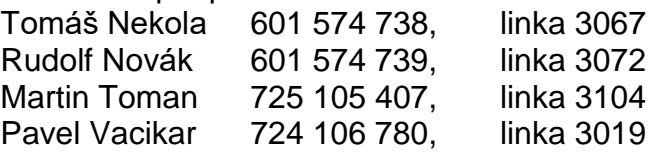